## **Sharing a multiscore report**

02/01/2024 8:42 am EST

## If you wish to allow others to view your multiscore report, click on *Settings*, then *Sharing*.

## MULTI SCORE SHARING

MuitiScores can be shared with other users of your account. Users with Read Only access can view, but not edit, a MultiScore. Users with Edit access can view the MultiScore, share the MultiScore with others, and make changes to the MultiScore

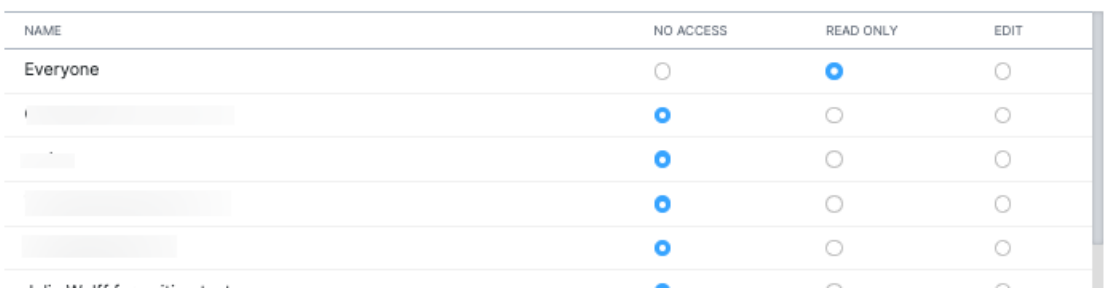

There are three levels of permission. The default is *No Access*, meaning they cannot see the report. *Read Only* access will allow them to view, but not edit, the report. *Edit* will allow them to view, make changes to, and delete the report. If you want to grant access to everyone in your organization, select *Everyone*.

Changes will not take effect until you click Save at the bottom of the page. At that time, you may choose whether you want to notify users gaining access to the report.

Please note that you will not see the *Settings* or *Sharing* options if you do not have edit permissions for a report.